## worLdUtil

## 1. Web based databases

In order to design a program, which is able to ask the records from a central space, first we need to prepare the database itself. The purpose of this tiny program is to create the database of the program called 'worLd'.

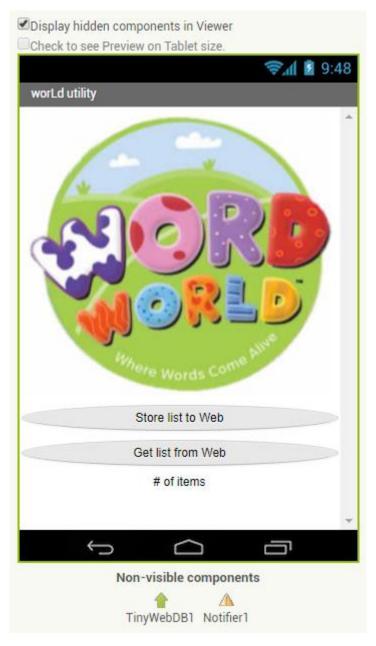

Picture1: Design

There will be several data stored by a web server and shared among the devices.

A TinyWebDB App Inventor component is needed which allows you to store data permanently on the web and shared it from there. It is very similar to TinyDB, however it stores data on the web, not on the device itself.

TinyWebDB has a SourceURL feature which can be adjusted to any App Inventor compatible web services. It is as much as saying that TinyWebDB can be adjusted to any websites which are especially created for using App Inventor and TinyWebDB. As the default setting data is stored on appinvtinywebdb.appspot.com website by TinyWebDB. However, this web based database is shared with App Inventor programmers, so it is recommended to use only for testing.

Own TinyWebDB service must be created for creative applications. (https://appinventorapi.com/program-an-api-python/)

For this app the following was created URL: <a href="https://erasmuspals-157008.appspot.com/">https://erasmuspals-157008.appspot.com/</a>

## 2. Blocks

Storage and Downloading are the two main tasks of TinyWebDB. StoreValue stores a list on the internet on a given name.

```
call TinyWebDB1 v .StoreValue
tag ( " table " valueToStore get global list v
```

Picture2: StoreValue

The ValueStored event demonstrates the success of this. "Done" is written in the example.

```
when TinyWebDB1 v .ValueStored
do call Notifier1 v .ShowAlert
notice v Done. "
```

Picture3: Checking the success of storage

GetValue event asks for the data but the list can be used only at the end, which is handled by GotValue event management. This will be called when the data actually received from the internet.

```
when btnGetListFromWeb v .Click
do call TinyWebDB1 v .GetValue
tag v table v
```

Picture4: Start download

```
when TinyWebDB1 v .GotValue

tagFromWebDB valueFromWebDB

do set global list v to get valueFromWebDB v

set global maxIndex v to length of list list get global list v

set lblNumberOfitems v . Text v to get global maxIndex v
```

Picture5: Instructions running at the end of download

(In case of download uploading the 'list' list with the data of valueFromWebDB and displaying the number of item on the screen.)

Think about it: Why is the record building like this? (picture\*url)

## 3. Source of the full program:

```
initialize global (list) to ( create empty list
initialize global (maxIndex) to
when Screen1 .Initialize
    set [lblNumberOfltems v ]. Visible v to [false v
     set btnGetListFromWeb . Enabled to false
when TinyWebDB1 ValueStored
    call Notifier1 .ShowAlert
                                  Done.
when btnGetListFromWeb .Click
    call TinyWebDB1 .GetValue
when TinyWebDB1 .GotValue
(tagFromWebDB) (valueFromWebDB
                        get_valueFromWebDB_
    set global list v to
     set global maxIndex 🔻 to 🕻 length of list list |
                                                 get global list
    set [lblNumberOfltems v ]. Visible v to true v
     set [lblNumberOfltems v ] . Text v ] to |
```

```
btnStoreListToWeb *
add items to list
                           get global list 🔻
                             dog*http://moricz.arrabonus.hu/erasmus/dog.jpg
                             deer*http://moricz.arrabonus.hu/erasmus/deer.ipg
                             cube*http://moricz.arrabonus.hu/erasmus/cube.gif
                             axe*http://moricz.arrabonus.hu/erasmus/axe.jpg
                            tree*http://moricz.arrabonus.hu/erasmus/tree.jpg
                             monkey*http://moricz.arrabonus.hu/erasmus/monkey.
                            brain*http://moricz.arrabonus.hu/erasmus/brain.jpg
                             wolf*http://moricz.arrabonus.hu/erasmus/wolf.ipg
                             camera*http://moricz.arrabonus.hu/erasmus/camera.
                             mouse*http://moricz.arrabonus.hu/erasmus/mouse.png
                            cupcake*http://moricz.arrabonus.hu/erasmus/cupca...
                             ghost*http://moricz.arrabonus.hu/erasmus/ghost.jpg
                            helicopter*http://moricz.arrabonus.hu/erasmus/he...
                             mushroom*http://moricz.arrabonus.hu/erasmus/mush...
                             owl*http://moricz.arrabonus.hu/erasmus/owl.gif 3
                            parrot*http://moricz.arrabonus.hu/erasmus/parrot...
                            postman*http://moricz.arrabonus.hu/erasmus/postm...
                            rose*http://moricz.arrabonus.hu/erasmus/rose.jpg
                            soldier*http://moricz.arrabonus.hu/erasmus/soldi.
                             turkey*http://moricz.arrabonus.hu/erasmus/turkey.
                             screwdriver*http://moricz.arrabonus.hu/erasmus/s
                             mosquito*http://moricz.arrabonus.hu/erasmus/mosq.
                            fingerprint*http://moricz.arrabonus.hu/erasmus/f...
                             church*http://moricz.arrabonus.hu/erasmus/church...
                             archer*http://moricz.arrabonus.hu/erasmus/archer.
                            firefighter*http://moricz.arrabonus.hu/erasmus/f...
                            butterfly*http://moricz.arrabonus.hu/erasmus/but...
                            calculator*http://moricz.arrabonus.hu/erasmus/ca...
                           lobster*http://moricz.arrabonus.hu/erasmus/lobst...
                           "[photographer*http://moricz.arrabonus.hu/erasmus/...
call TinyWebDB1 .StoreValue
                                      table
                                    get global list *
                    valueToStore
set btnGetListFromWeb . Enabled to true
   btnStoreListToWeb . Enabled to
```